#### **Compsci 101** Images, Tuples

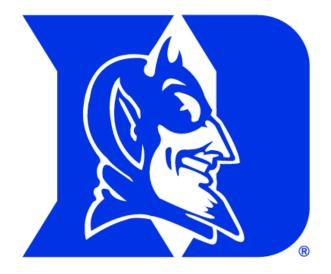

Yesenia Velasco Susan Rodger March 21, 2023

#### **P** is for ...

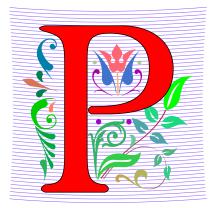

- Python
  - Whatever you want it to be? Language!!!
- Parameter
  - When an argument becomes a variable
- Power Cycle
  - Not the last resort. But works
- P2P
  - From networking to collaboration

## Cynthia Rudin

- Duke CompSci Professor
  - Univ Buffalo, BS Mathematical Physics, BA Music Theory
  - Princeton, PhD.
- Works in interpretable machine learning, which is crucial for responsible and trustworthy AI
- Winner of Squirrel AI Award for AI for the Benefit of Humanity – 1 million
  - Detecting crime series
  - Con Edison NYC underground electrical distribution network

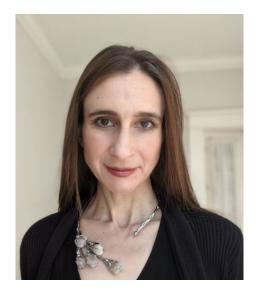

She uses Al's power to help society.

3

#### Announcements

- Assign 4 due Thursday, March 23
  - Assign 4 Sakai Quiz due tonight!
- Prelab 8 do before lab this week
- Assign 5 and Apt 5 out on Thursday
- Exam 2 coming back soon
- APT Quiz 2 starts at end of next week
  - March 30-April 3

#### PFTD

- Exam 2
- Images
- Classes and Objects
- Tuples sprinkled about

#### Images

# What is photoshop?

#### Image Processing

- Convert image into format for manipulating the image
  - Visualization, Sharpening, Restoration, Recognition, Measurement, more
  - Resizing, Red-eye Removal, more
  - CrashCourse: Navigating Digital Info
    - http://bit.ly/dukecs101-cc-images

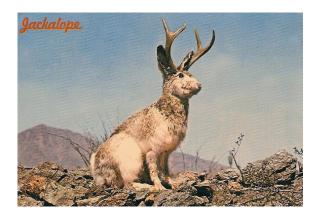

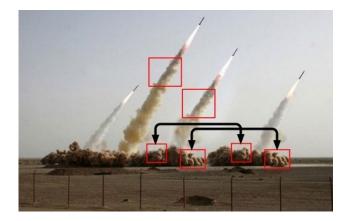

### Image Library

- PIL: Python Image Library -> Pillow
  - To install run the command below in a terminal
    - Terminal in PyCharm, not "Python Console"
    - pip install Pillow
      - If that doesn't work try:
      - Python3 –m pip install Pillow
- Library has extensive API, far more than we need
  - Concepts often apply to every image library
  - Realized in Python-specific code/functions

#### Color Models

- Cameras, Displays, Phones, JumboTron: RGB
  - Additive Color Model: Red, Green, Blue
  - <u>https://en.wikipedia.org/wiki/RGB\_color\_model</u>
- Contrast Printers and Print which use CMYK
  - Subtractive: Cyan, Magenta, Yellow, Key/Black

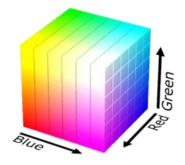

#### An image is made up of Pixels

• A pixel is a square of color

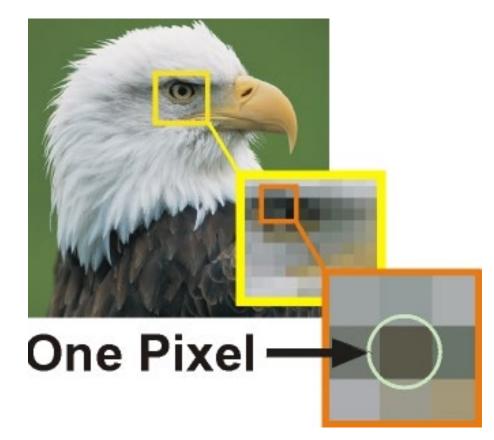

#### Images and Pixels

- Image is a collection of pixels
  - Organized in rows: # rows is image height
  - Each row has the same length: image width
- Pixels addressed by (x, y) coordinates
  - Upper-left (0,0), Lower-right (width-1,height-1)
  - Typically is a single (x, y) entity: tuple
- Remember: Tuple is immutable, indexed sequence (a, b, c)

#### Each pixel has a location in Image

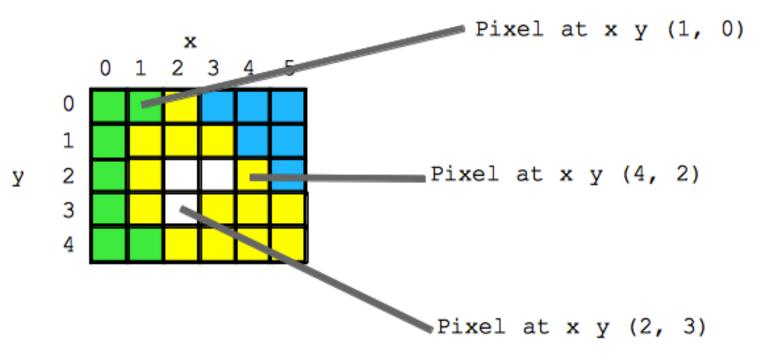

#### Each pixel has an RGB color

- Duke has three Duke blues
- Duke Athletics RGB: (0, 48, 145)
- Two for academics

| BLUE (DUKE ATHLETICS)  |
|------------------------|
| PANTONE: PMS 287 C     |
| HEX COLOR: #003087;    |
| RGB: (0, 48, 135)      |
| СМҮК: (100, 75, 2, 18) |
| BUY MATCHING PAINT     |

| DUKE ROYAL BLUE        |  |  |  |
|------------------------|--|--|--|
| HEX COLOR: #00539B     |  |  |  |
| RGB: (0, 83, 155)      |  |  |  |
| СМҮК: (100, 53, 2, 16) |  |  |  |
|                        |  |  |  |

DUKE NAVY BLUE HEX COLOR: #012169; RGB: (1, 33, 105) CMYK: (100, 85, 5, 22)

# SimpleDisplay.py

- Access to PIL and Image module
  - What type is img?
  - <u>https://pillow.readthedocs.io/en/latest/</u>

```
6 from PIL import Image
7
8 ▶ if __name__ == '__main__':
9 img = Image.open("images/bluedevil.png")
10 img.show()
11 print("type is:", type(img))
12 print("width %d height %d" % (img.width, img.height))
OUTPUT:
```

# SimpleDisplay.py

- Access to PIL and Image module
  - What type is img?
  - <u>https://pillow.readthedocs.io/en/latest/</u>

```
6 from PIL import Image
7
8 ▶ □if __name__ == '__main__':
9 img = Image.open("images/bluedevil.png")
10 img.show()
11 print("type is:", type(img))
12 print("width %d height %d" % (img.width, img.height))
OUTPUT:
```

type is: <class 'PIL.PngImagePlugin.PngImageFile'>
width 397 height 337

### String formatting with % operator

- Use formatted string with % in string to show where to put values
  - Followed by % and tuple of values
  - %d is for an int
  - %f is for a float
  - %.xf is to specify x digits past the decimal
  - %s is for a string or something that could be shown as a string

#### String Formatting Examples

```
name = "Xiao"
age = 19
print("%s is %d years old" % (name, age))
alist = [6, 7.8643, 2]
print("%f is a list %s" % (alist[1], alist))
print("fav in %s is %.2f" % (alist, alist[1]))
```

#### **OUTPUT:**

#### String Formatting Examples

name = "Xiao"
age = 19
print("%s is %d years old" % (name, age))
alist = [6, 7.8643, 2]
print("%f is a list %s" % (alist[1], alist))
print("fav in %s is %.2f" % (alist, alist[1]))

OUTPUT: Xiao is 19 years old 7.864300 is a list [6, 7.8643, 2] fav in [6, 7.8643, 2] is 7.86

### WOTO-1 Images http://bit.ly/101s23-0321-1

#### What is a class in Python?

- Class ≈ module ≈ library (for this CS101)
- Class Also blueprint/Factory for creating objects
  - We've used int, float, str
  - <class 'int'>, <class 'list'>
  - Everything is a class in Python3
- Objects are created from a class
  - x = [5, 6, 7]
  - b = "Moe"
  - c = "Charlotte"

#### What is a class in Python?

- Class ≈ module ≈ library (for this CS101)
- Class Also blueprint/Factory for creating objects
  - We've used int, float, str
  - <class 'int'>, <class 'list'>
  - Everything is a class in Python3
- Objects are created from a classical
  - created from a
  - x = [5, 6, 7]
  - b = "Moe"
  - c = "Charlotte"

x is a list object
 from the
 <class 'list'>

b and c are

string objects

from the

<class 'str'>

Compsci 101, Spring 2023

#### Types

```
print(type(6))
print(type([1,1]))
print(type('blue'))
print(type((6,[7]))
```

img = Image.open("images/bluedevil.png")
print(type(img))

img = Image.open("images/eastereggs.jpg")
print(type(img))

#### Compsci 101, Spring 2023 23

<class 'PIL.JpegImagePlugin.JpegImageFile'>

print(type(img))
<class 'PIL.PngImagePlugin.PngImageFile'>

img = Image.open("images/eastereggs.jpg")

img = Image.open("images/bluedevil.png")
print(type(img))

print(type(6)) <class 'int'>
print(type([1,1])) <class 'list'>
print(type('blue')) <class 'str'>
print(type((6,[7])) <class 'tuple'>

Types

print(type(img))

#### What is a class in Python?

- Use . dot notation to access object's innards
  - word = "Hello"
    - word is an **object** from the String class
  - word.lower()
    - .lower() is a function, but don't call it that!
    - Function that goes with a class is called a **method**
    - .lower() is a method from the String class
  - **img.width** is an attribute aka field/property
    - Note there are no ()'s, like a variable

# What is a class in Python?

- - word = "Hello"
    - word is an object from the
  - word.lower()
    - .lower() is a function, but don't call it that!
    - Function that goes with a class is called method
    - .lower() is a method from the String class
  - img.width is an attribute aka field/property
    - Note there are no ()'s, like

Use "dot" to accesss part of object, width

Word is object from

Use "dot" to access a

String method lower()

#### Image Library Basics

- Library can create/open images in different formats, e.g., .png, .jpg, .gif, ...
- Images have properties: width, height, type, colormodel, and more (variables associated with class)
  - Functions and fields access these properties, e.g., im.width, im.format, and more
- Pixels are formed as triples (255,255,255), (r,g,b)
  - In Python these are tuples: immutable sequence

#### Types

img = Image.open("images/bluedevil.png")
print(img.format)

img = Image.open("images/eastereggs.jpg")
print(img.format)

3/21/23

#### Types

img = Image.open("images/bluedevil.png")
print(img.format)

PNG

img = Image.open("images/eastereggs.jpg")
print(img.format)

JPEG

## WOTO-2 Classes http://bit.ly/101s23-0321-2

#### Demo: Convert Color to Gray

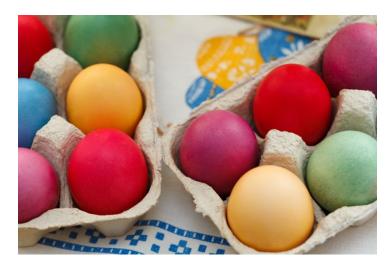

#### Process each pixel Convert to gray

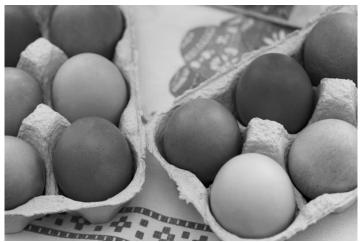

Compsci 101, Spring 2023 30

#### main

| 36 ▶ 등 | ifname == 'main':                                    |
|--------|------------------------------------------------------|
| 37     | <pre>img = Image.open("images/eastereggs.jpg")</pre> |
| 38     | <pre>start = time.process_time()</pre>               |
| 39     | gray_img = grayByPixel(img,True)                     |
| 40     | #gray_img = grayByData(img,True)                     |
| 41     | end = time.process_time()                            |
| 42     | img.show()                                           |
| 43     | gray_img.show()                                      |
| 44     | print("Time = %1.3f" % (end-start))                  |

#### grayByPixel Function

```
def grayByPixel(img, debug=False):
13
14
           width = img.width
           height = img.height
15
           new_img = img.copy()
16
17
           if debug:
               print("creating %d x %d image" % (width,height))
18
19
           for x in range(width):
               for y in range(height):
20
                    (r,g,b) = img.getpixel((x,y))
21
22
                   grays = getGray(r,g,b)
                   new_img.putpixel((x,y),grays)
23
24
           return new_img
```

#### getGray function

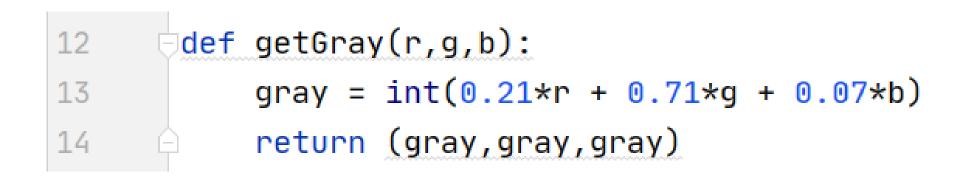

### WOTO-3 GrayScale http://bit.ly/101s23-0321-3

#### Make Gray: Notice the Tuples!

```
13
      def grayByPixel(img, debug=False):
14
          width = img.width
15
          height = img.height
16
          new_img = img_copy()
17
          if debug:
              print("creating %d x %d image" % (width,height))
18
19
          for x in range(width):
20
              for y in range(height):
21
                   (r,g,b) = img.getpixel((x,y))
22
                   grays = getGray(r,g,b)
                   new_img.putpixel((x,y),grays)
23
```

#### Make Gray: Notice the Tuples!

How does this

```
code make a
13
      def grayByPixel(img, debug=False):
14
          width = img.width
                                             grey image?
15
          height = img.height
16
          new_img = img.copy()
17
          if debug:
              print("creating %d x %d image" % (width,height))
18
19
          for x in range(width):
20
              for y in range(height):
                                                  New stuff
21
                  (r,g,b) = img.getpixel((x,y))
                                                  here, what
22
                  grays = getGray(r,g,b)
                  new_img.putpixel((x,y),grays)
                                                 and where?
23
```

#### **Revisiting nested Loops**

 What is printed here? y varies first • Value of x as inner loop iterates? >>> for x in range(5): for y in range(3): print(x, y) 

#### **Revisiting nested Loops**

- What is printed here? y varies first
  - Value of x as inner loop iterates?

>>> for x in range(5):
... for y in range(3):
... print(x, y)

Why is the first column have the number repeated like that? What if the print became: print(y, x)?

#### Make Gray cont.

```
13
      def grayByPixel(img, debug=False):
14
          width = img.width
15
          height = img.height
16
          new_img = img.copy()
17
          if debug:
               print("creating %d x %d image" % (width, height))
18
19
          for x in range(width):
20
               for y in range(height):
21
                   (r,g,b) = img.getpixel((x,y))
22
                   qrays = qetGray(r,q,b)
23
                   new_img.putpixel((x,y),grays)
```

#### Make Gray cont.

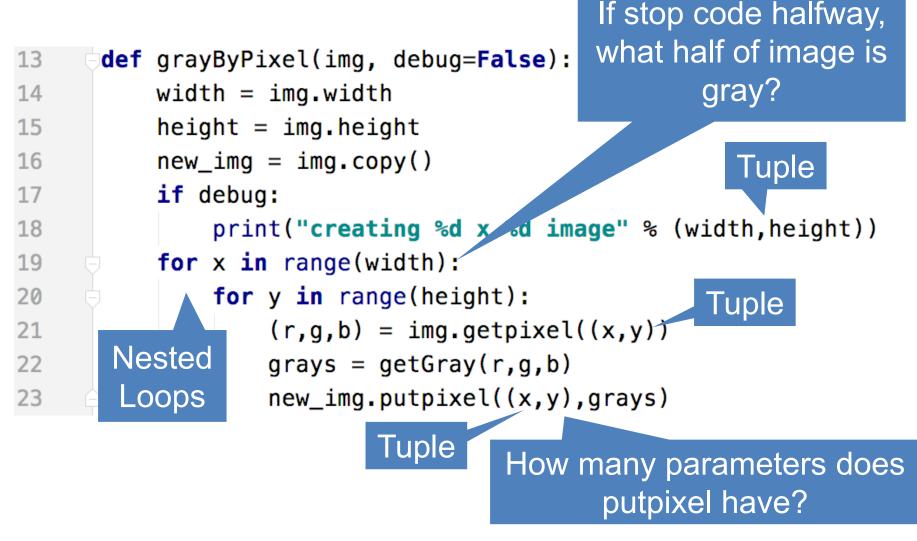

#### Accessing Individual Pixels is Inefficient

- Accessing each one one-at-a-time is inefficient
  - Python can do better "under the hood"
- PIL provides a function img.getdata()
  - Returns list-like object for accessing all pixels
  - Similar to how file is a sequence of characters
  - Symmetry: img.putdata(sequence)

#### Processing all Pixels at Once

- Treat img.getdata() as list, it's not quite a list
  - Iterable: object use in "for ... in ..." loop

27 def grayByData(img, debug=False): 28 pixels = [getGray(r,g,b) for (r,g,b) in img.getdata()] 29 new\_img = Image.new("RGB", img.size) 30 new\_img.putdata(pixels)

#### Processing all Pixels at Once

- Treat img.getdata() as list, it's not quite a list
  - Iterable: object use in "for ... in ..." loop

27 def grayByData(img, debug=False): 28 pixels = [getGray(r,g,b) for (r,g,b) in img.getdata()] 29 new\_img = Image.new("RGB", img.size) 30 new\_img.putdata(pixels)

Think: An image is 2D and putdata(seq) takes a 1D sequence. How did we get an image? Hint: What type are the elements in the list comprehension?

Hint: What do we know about the length of that sequence and the sequence putdata(...) needs?

#### GrayByData

```
27 def grayByData(img, debug=False):
28     pixels = [getGray(r,g,b) for (r,g,b) in img.getdata()]
29     new_img = Image.new("RGB", img.size)
30     new_img.putdata(pixels)
31     if debug:
32         print("created %d x %d gray image" % (img.width,img.height))
33         return new_img
```

## Summary of Image functions

#### • Many, many more

• <u>http://bit.ly/pillow-image</u>

| Image function/method         | Purpose                                           |
|-------------------------------|---------------------------------------------------|
| <pre>im.show()</pre>          | Display image on screen                           |
| <pre>im.save("foo.jpg")</pre> | Save image with filename                          |
| <pre>im.copy()</pre>          | Return copy of im                                 |
| <pre>im.getdata()</pre>       | Return iterable pixel sequence                    |
| <pre>im.load()</pre>          | Return Pixel collection<br>indexed by tuple (x,y) |

#### WOTO-4 More on Images http://bit.ly/101s23-0321-4